# ReadSpeaker

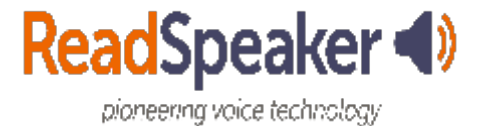

#### Advantages

F

- Uses an internet connection no downloaded software
- Native integrates within Brightspace
- Cloud Technology with highlighting
- Stream content inside of Brightspace
- Stream other parts of Brightspace using TextAid
- Download as \*.mp3 and listen while commuting—or offline
- Technical support for mispronunciations and use issues

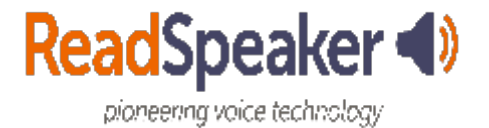

### Integration into Quizzes

 $\overline{\mathbf{F}}$ 

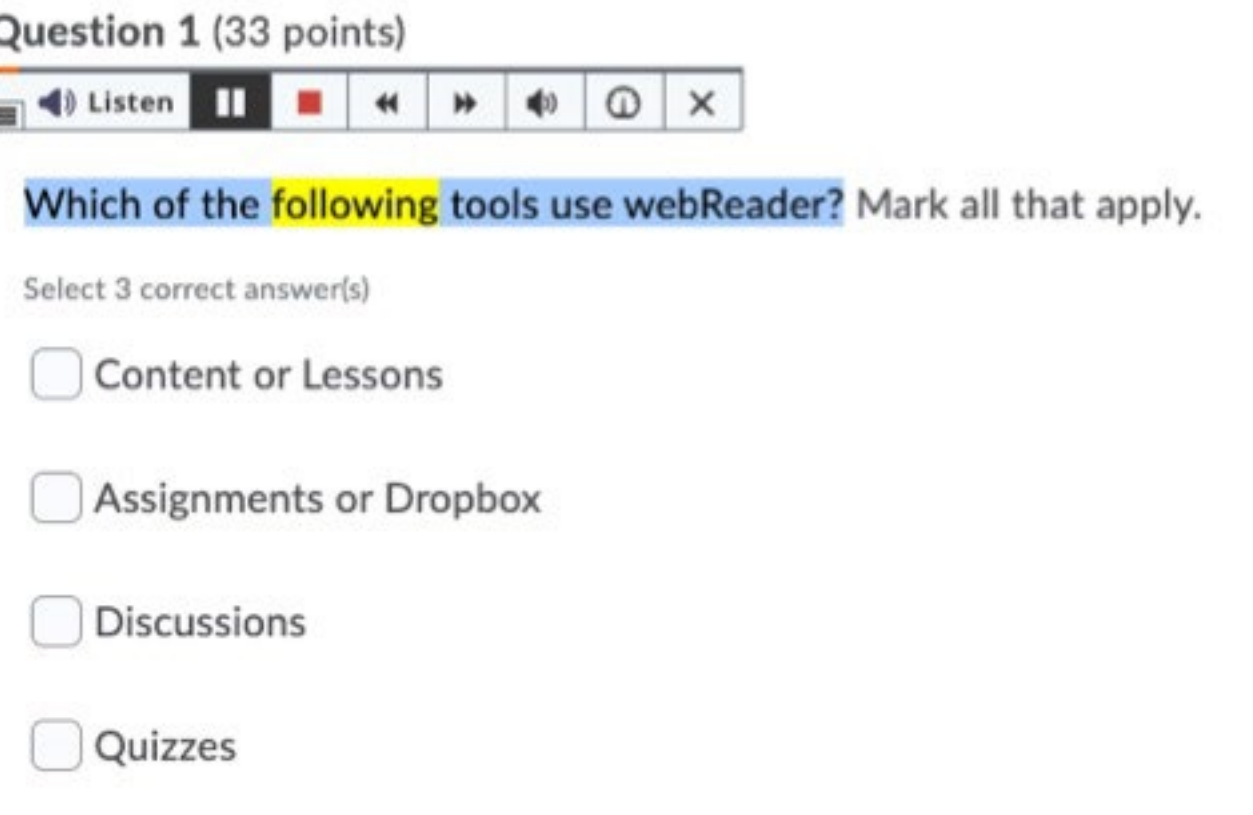

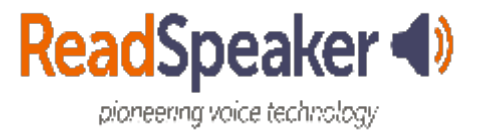

#### ReadSpeaker webReader

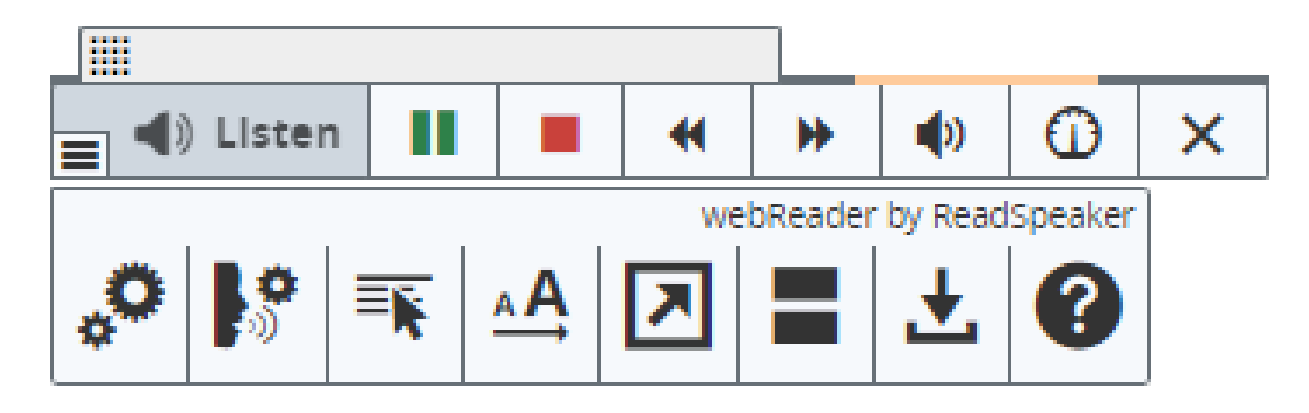

- $\overline{\phantom{a}}$ **Settings**
- $\overline{\phantom{a}}$ Reading Language
- $\overline{\phantom{a}}$ Read on Hover
- $\Box$ Enlarge Text
- $\overline{\phantom{a}}$ Text Mode
- **Tale** Page Mask
- **I** Download mp3
- $\Box$ **Help**

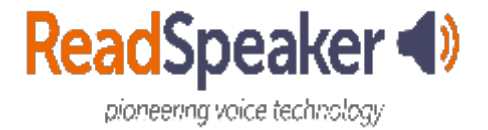

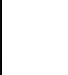

### ReadSpeaker docReader

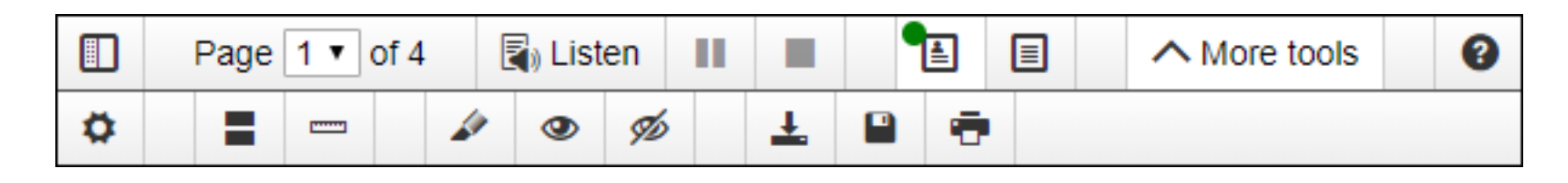

- Show/Hide Sidebar
- **Tale** Page Numbers
- Listen Commands
- **Tale** Layout/Text Mode
- **I** Access to Lower Toolbar
- **The State** Help
- **I Settings**
- $\mathbb{R}^n$ Page mask
- $\mathcal{L}_{\mathcal{A}}$ Reading Ruler
- $\Box$ Highlighter Tool
- $\mathcal{L}^{\mathcal{L}}$ Show/Hide Highlights
- **The State** Save Page as mp3 File
- $\overline{\phantom{a}}$ Save Document
- **The State** Print Document

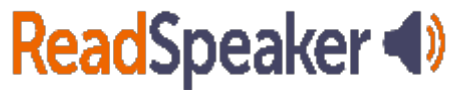

pioneering voice technology

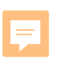

### TextAid Bookmarklet and Extension

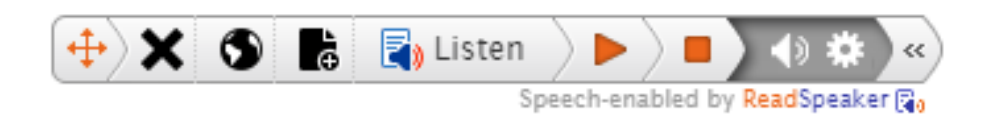

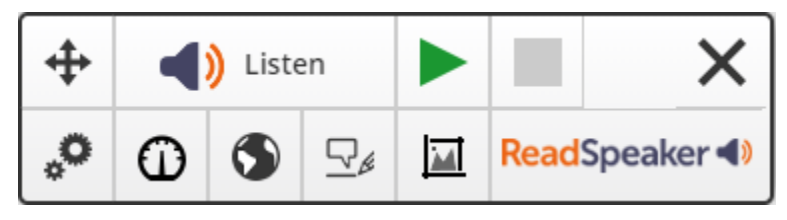

- $\mathcal{L}_{\mathcal{A}}$ Move Arrows,
- Close Player
- Reading Languages
- **Tale** Open in TextAid
- $\mathcal{L}_{\mathcal{A}}$ Listen commands
- **Tale** Volume
- **I Settings**
- Collapse Player.
- $\overline{\phantom{a}}$ Move arrows
- $\mathcal{L}_{\mathcal{A}}$ Listen commands
- **I** Close Player
- **I Settings**
- $\mathcal{L}^{\mathcal{L}}$ Reading Speed
- **The State** Reading Language
- $\overline{\phantom{a}}$ Writing Assistance
- **I** Snapshot

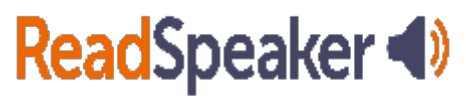

pioneering voice technology

## YouTube Playlists

- [ReadSpeaker webReader 3.2 –](https://www.youtube.com/playlist?list=PLVqWGX39IRjWpB4V8EEfqCtHjc6nsINbd) 3.4: How-to Videos https:// www.youtube.com/playlist?list=PLVqWGX39IRjWp B4V8EEfqCtHjc6nsINbd
- $\bullet$ https:// www.youtube.com/playlist?list=PLVqWGX39IRjW\_ [ReadSpeaker docReader: How-to Videos](https://www.youtube.com/playlist?list=PLVqWGX39IRjW_zGt-9jtrMJFiaE3f6NlS) zGt-9jtrMJFiaE3f6NlS
- https:// www.youtube.com/playlist?list=PLVqWGX39IRjWh [ReadSpeaker Training for Brightspace \(more videos to be](https://www.youtube.com/playlist?list=PLVqWGX39IRjWh4DM83_V6OQbb2jlHcHra) added) 4DM83\_V6OQbb2jlHcHra

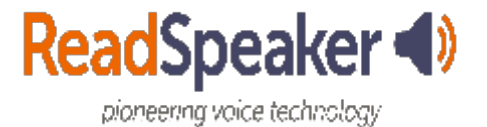

## YouTube Playlists for TextAid

- https:// www.youtube.com/playlist?list=PLVqWGX39IRjX5 [ReadSpeaker TextAid How-to Videos](https://www.youtube.com/playlist?list=PLVqWGX39IRjX50BiM09imK-7JrZVBTTyY) 0BiM09imK-7JrZVBTTyY
- $\bullet$ https:// www.youtube.com/playlist?list=PLVqWGX39IRjUr [ReadSpeaker TextAid Bookmarklet: How-to Videos](https://www.youtube.com/playlist?list=PLVqWGX39IRjUrM5iNQW2g4kTt5SAoCoAU) M5iNQW2g4kTt5SAoCoAU
- https:// www.youtube.com/playlist?list=PLVqWGX39IRjXqJ [ReadSpeaker TextAid Extension: How-to Videos](https://www.youtube.com/playlist?list=PLVqWGX39IRjXqJVMbGDnrm-Jhhm_bUpPD) VMbGDnrm-Jhhm\_bUpPD

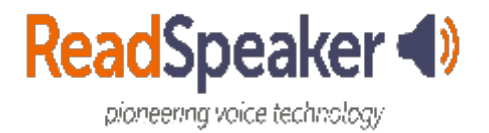

### SoftChalk Lesson

- Link: [https://softchalkcloud.com/lesson/serve/R](https://softchalkcloud.com/lesson/serve/RH8gfv6ynT5Ibd/html) H8gfv6ynT5Ibd/html
- $\bullet$ Embed Code: <iframe width="800px" height="600px" src="https://softchalkcloud.com/lesson/serve/ RH8gfv6ynT5Ibd/html" frameborder="0" marginwidth=" $0"$  ></iframe>

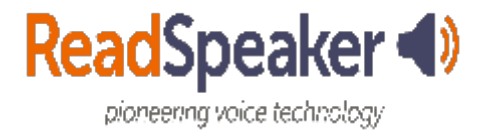